[Tomohiro Iwamoto](https://jp.community.intersystems.com/user/tomohiro-iwamoto) · 2020 10 22 12m read

## VSCode

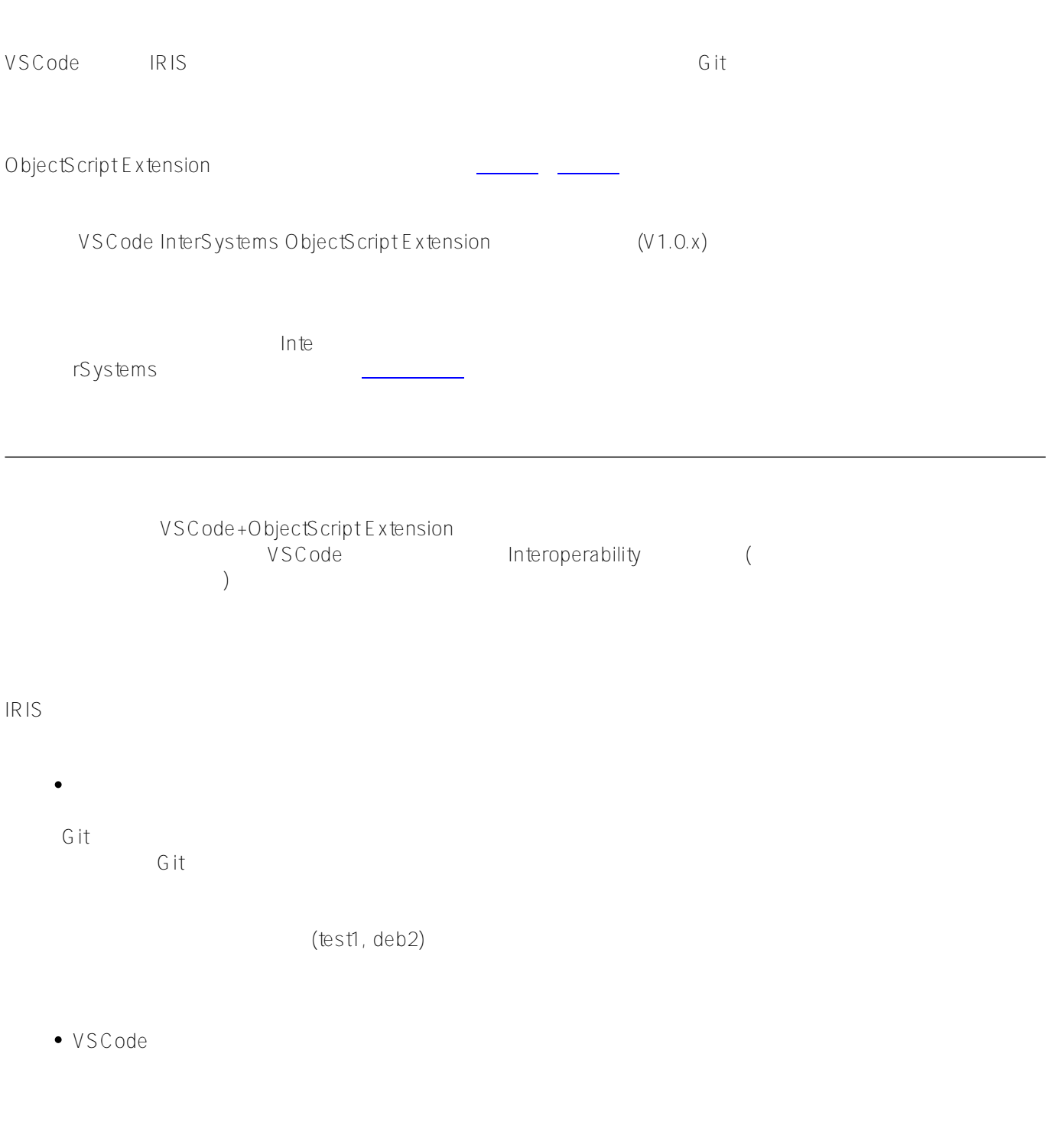

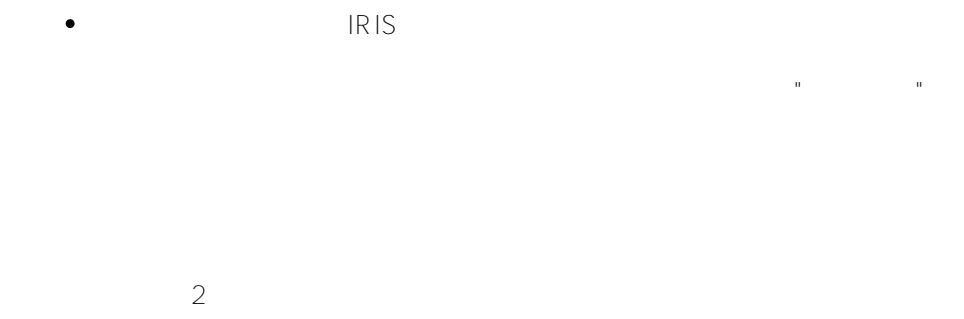

#### **1. 全てローカル**

**IRIS** PC

Git のソースコード<br>これでは

#### **2. IRIS環境を共有**

全利用者が共有のIRIS環境を使用します。前提を満たすためにネームスペースとそこに紐づけるデータベース、ワ

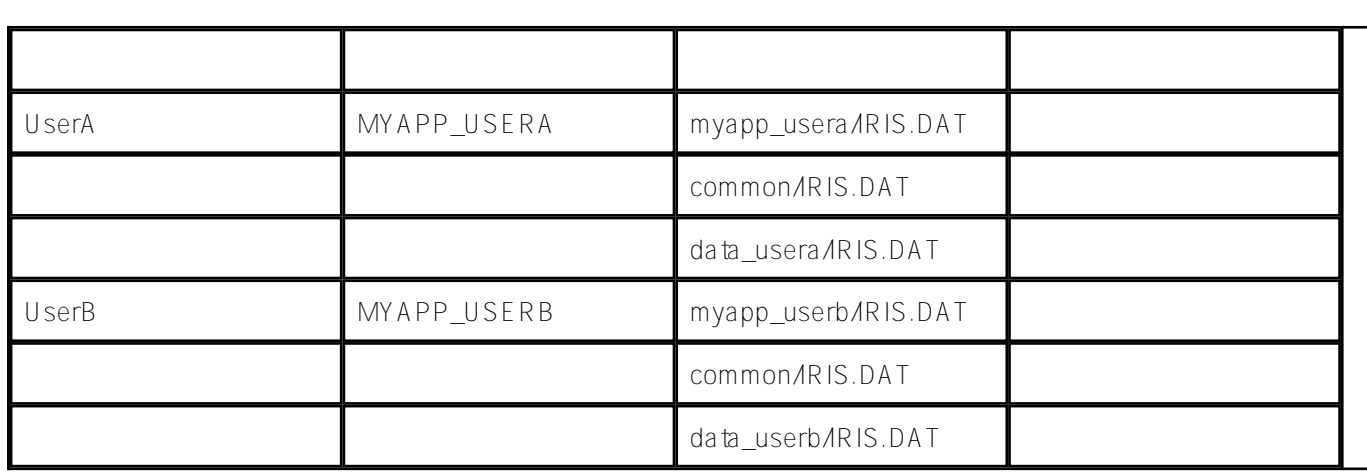

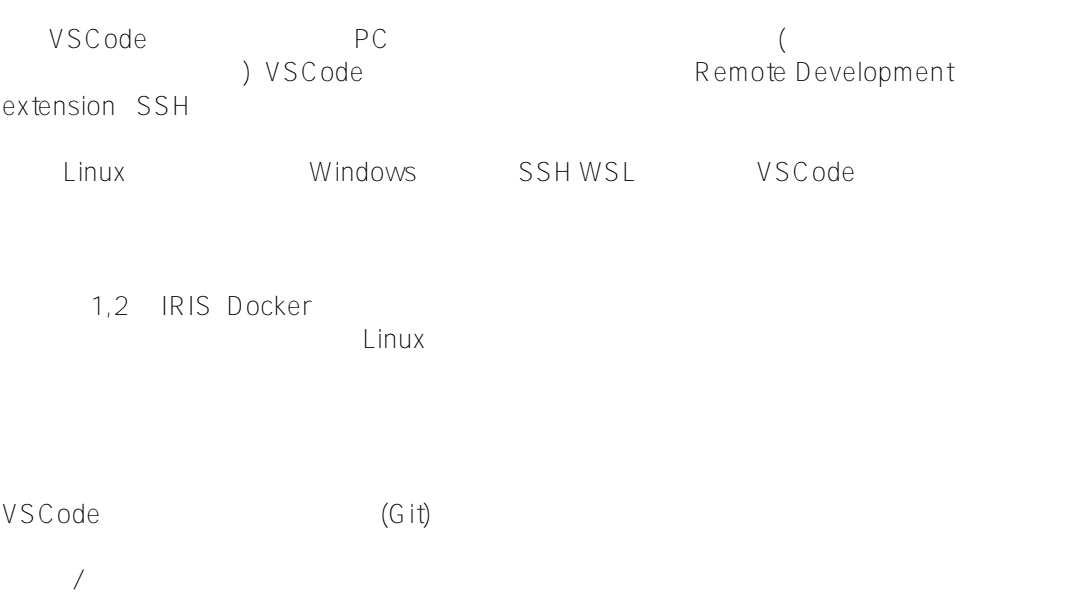

集内容を保存時にワークディレクトリに出力する [こちら](https://github.com/IRISMeister/SourceControl) のソースコード管理フックを使用します。

 $G$  it

**1. リモートリポジトリを作成** 

Project1 :Project1, b1

cd \var\git git clone https://github.com/IRISMeister/Project1.git cd Project1 git checkout -b b1 git push --set-upstream origin b1

**2. フォルダ構成の決定** 

```
?????: Project1 ??????????????
C:\var\git\Project1 ?????????(.git????)???
C:\var\git\Project1\... IRIS????????????(????????????????Docker????)???
C:\var\git\Project1\src IRIS??????(cls, mac, inc??)???
```
**3. b git clone** 

 $b1$ 

```
cd \var\git
git clone https://github.com/IRISMeister/Project1.git
cd Project1
git checkout b1
```

```
4. ツールの初期設定
```
• VSCode

cd \var\git\Project1 code .

VSCode .VSCode/settings.json "objectscript.conn": { "active": true, "host": "localhost", "port": 52773, "ns": "MYAPP", "username": "SuperUser", "password": "SYS" } InterSystems Server Manager  $\bullet$ BPM, DTL, Rule (%ZScc.Basic) Set \$NAMESPACE="MYAPP" Set ^ZScc("Basic","LocalWorkspaceRoot")="c:\var\git\Project1\" Set ^ZScc("Basic","Src")="src"  $MYAPP$ BPM,DTL,Rule **5. 開発作業**  git pull - The State of the Import - The git add/commit - git push VSCode Interoperability ,BPL,DTL,Rule プロダクション構成,BPL,DTL,Ruleもビジュアルな編集ではなく、ソースコードとしての編集であればVS Code

BPL,DTL,Rule

# ש תו

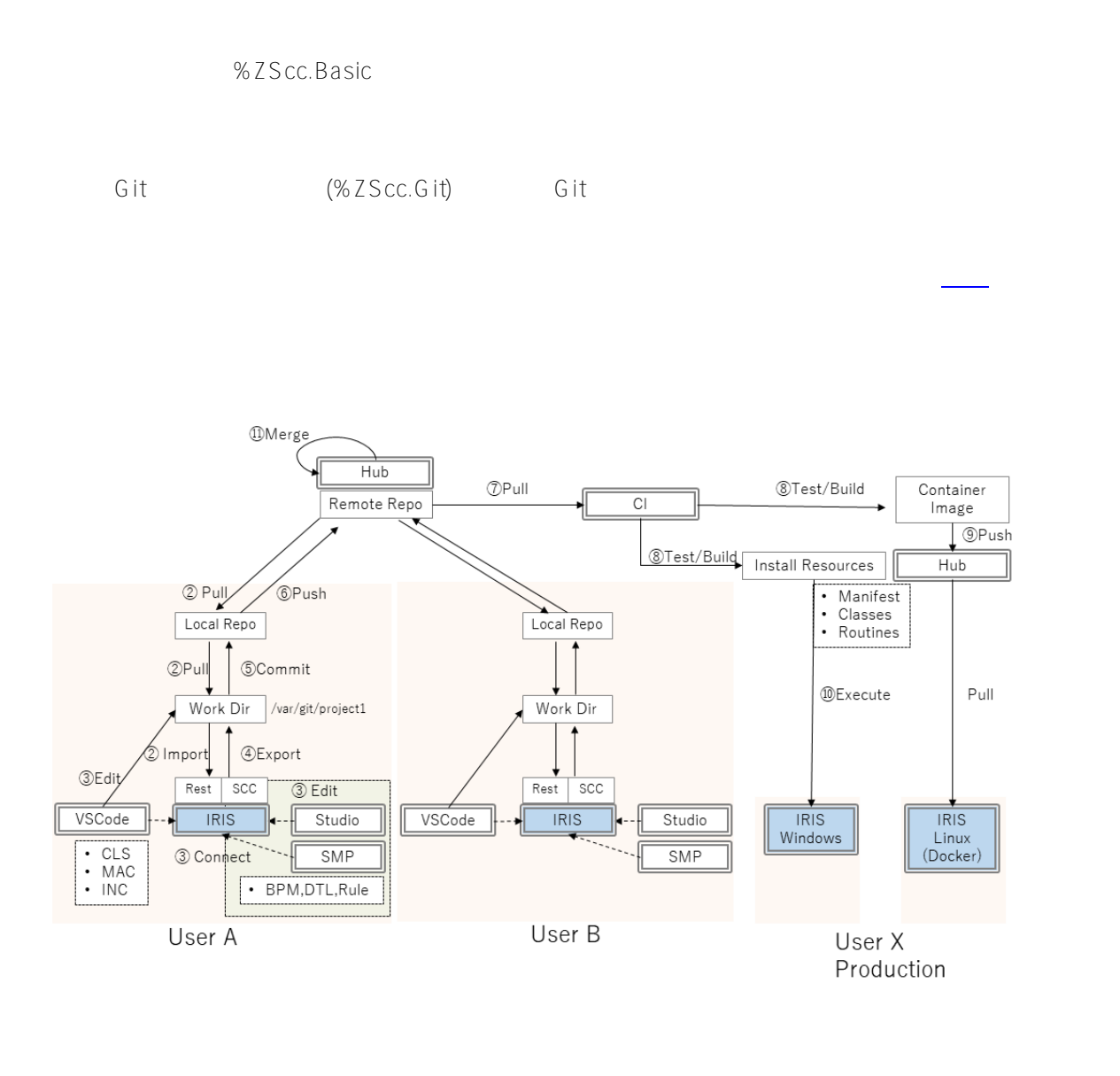

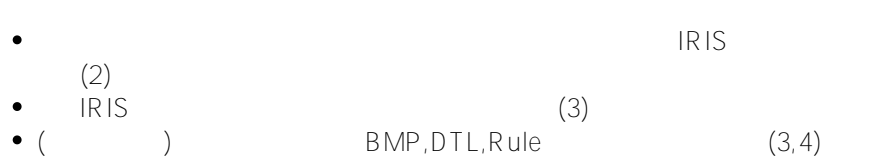

VSCode

 $\bullet$ 

Published on InterSystems Developer Community (https://community.intersystems.com)

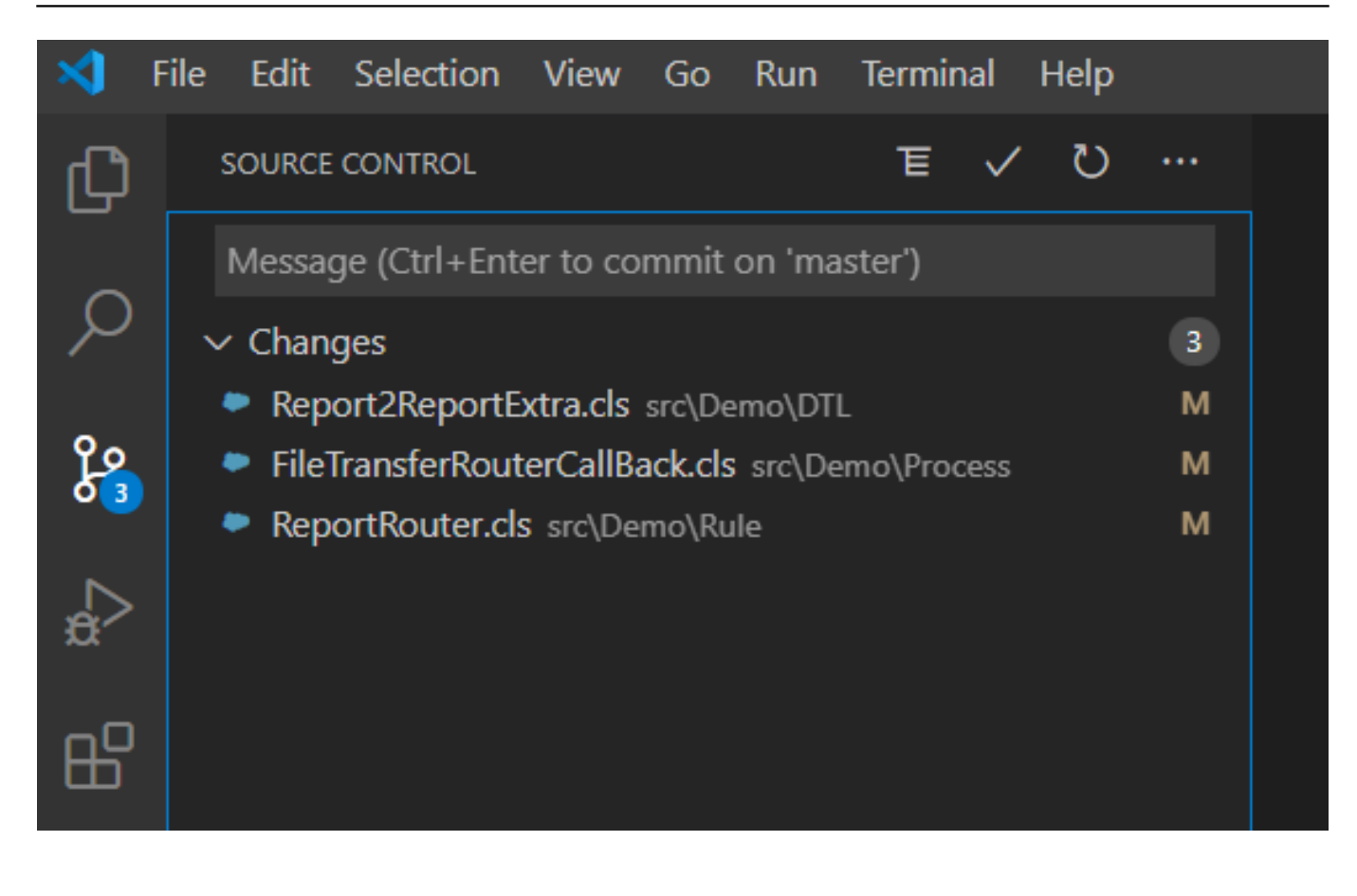

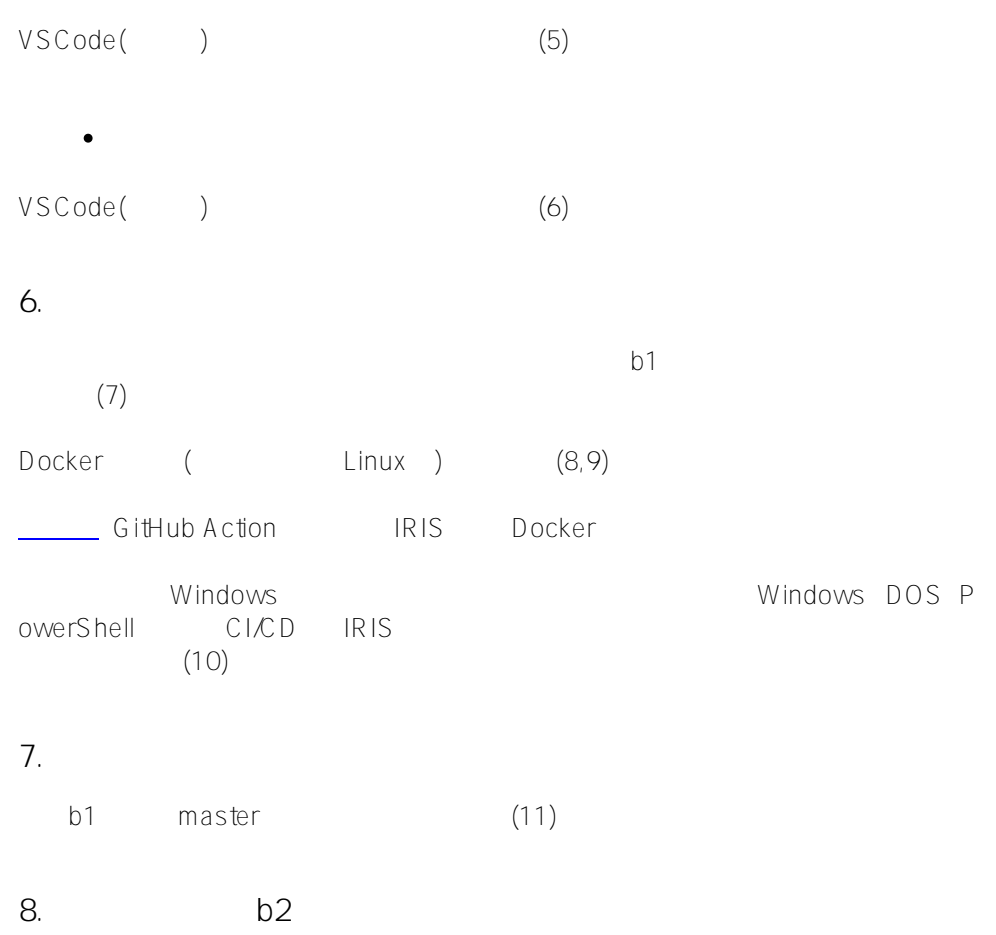

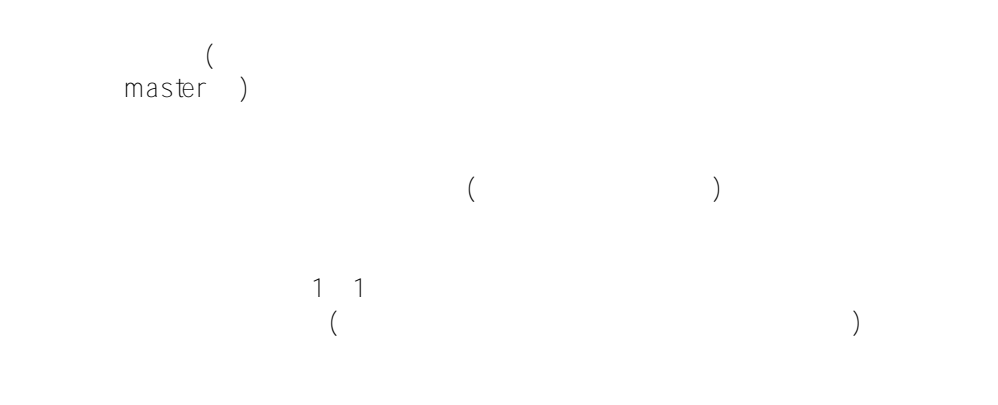

IRIS

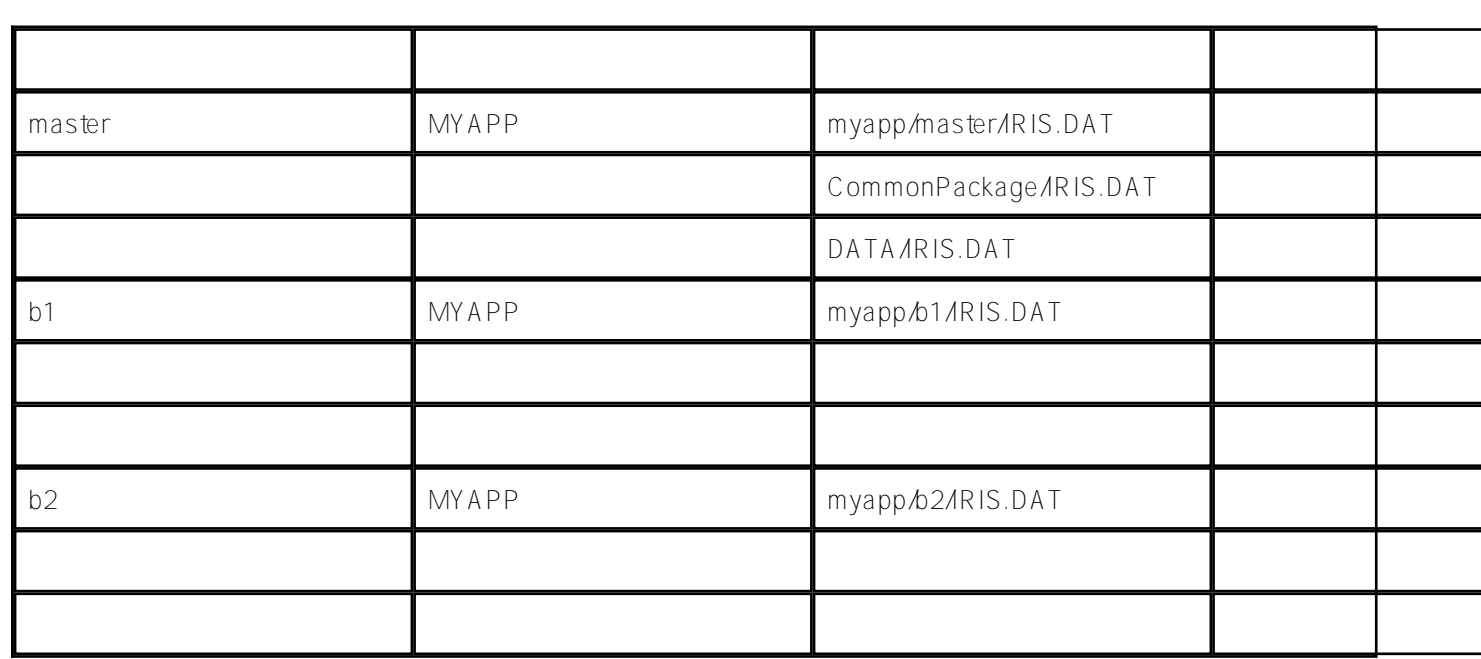

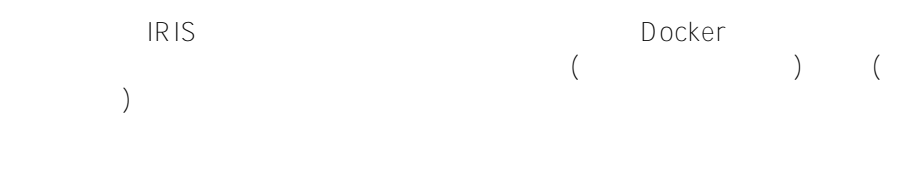

IRIS Docker Linux(Ubuntu) Linux

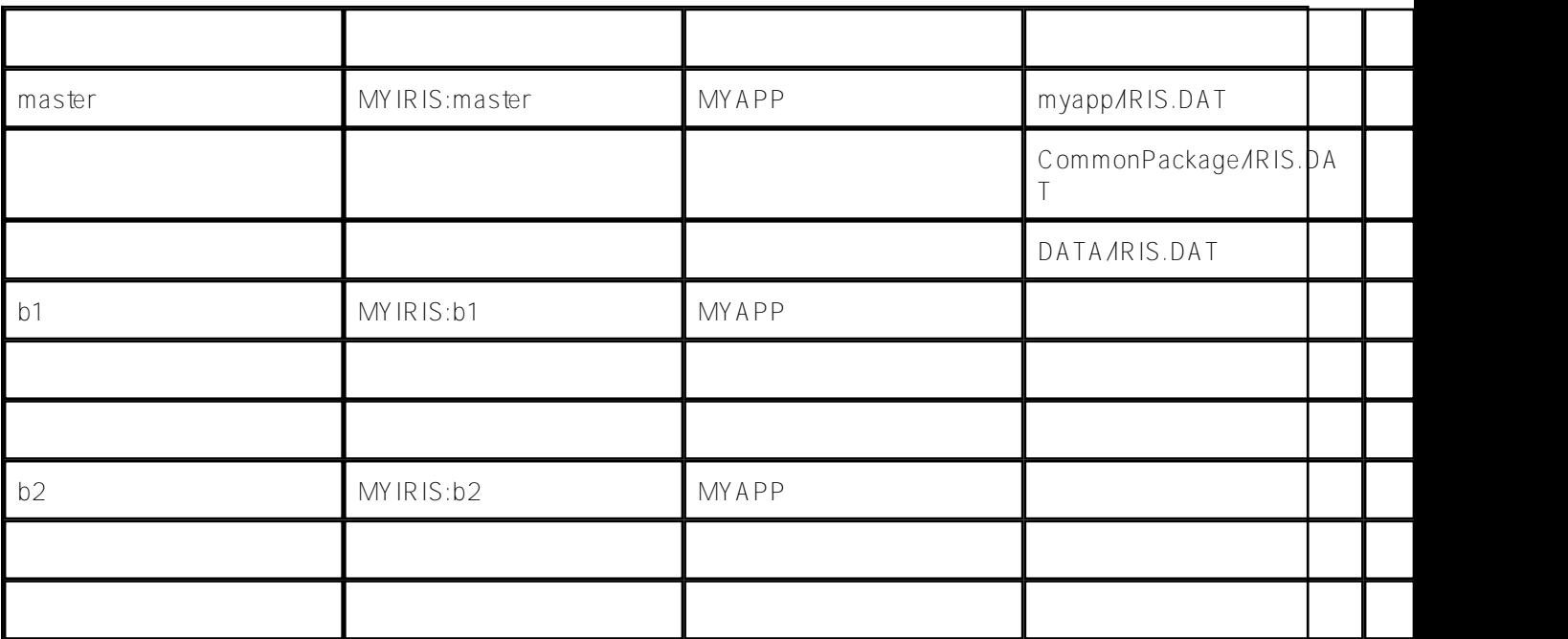

### **IRIS**

同一のネームスペースを複数の利用者が共有した場合、誰かの修正を他の人がVSCode経由で上書きしようとする

ObjectScript Extension

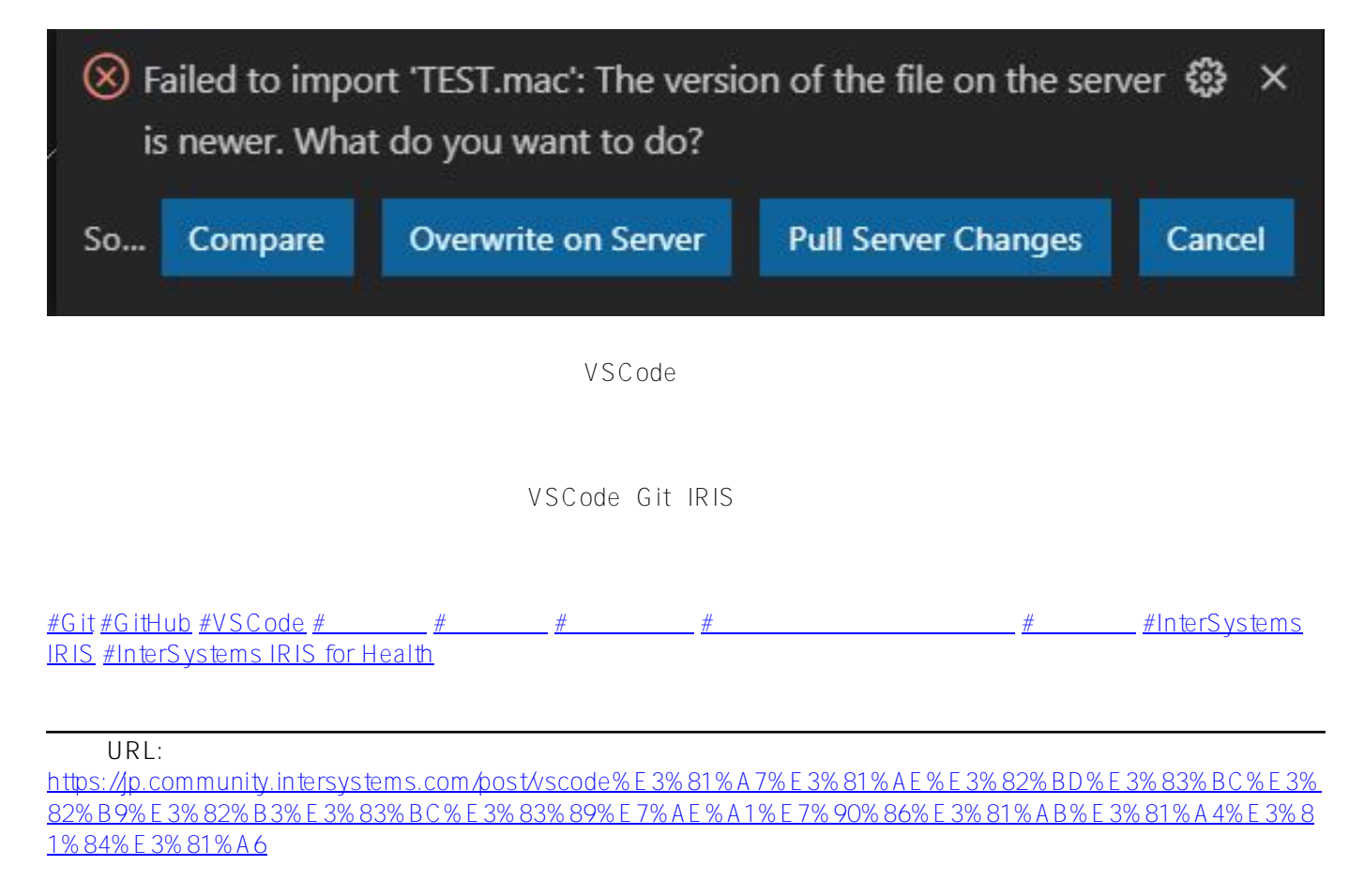